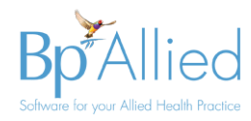

# **Managing Medicare Claims**

The purpose of this guide is to give details on how to manage the different types of claims in Bp Allied. This is applicable to any customer who is using Medicare Online Claiming within Bp Allied

# **Bulk Bill & DVA**

### **Creating Claims**

Bulk Bill and DVA Claims are created when an Invoice payment is made. Information on creating these claims can be found [here](http://helpv6.mypractice.com.au/CreateInvoiceBB.htm) and [here.](http://helpv6.mypractice.com.au/CreateInvoiceDVA.htm)

#### **Resubmitting Claims**

Bulk Bill and DVA Claims are resubmitted by clicking the **Resubmit** button in the **Failed** tab.

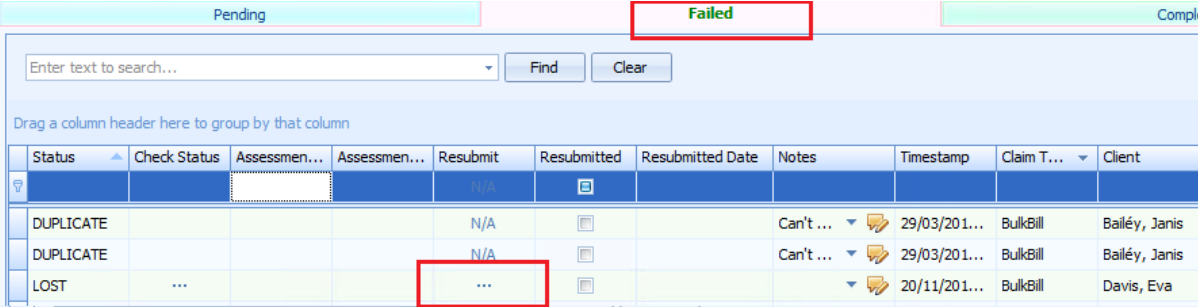

Use the **Assessment Code** and **Assessment Code Note** along with the information from Medicare and DVA to ascertain why a claim has been rejected. Details of the rejection codes can be found for Medicare [here](https://www.humanservices.gov.au/health-professionals/enablers/education-guide-medicare-reason-codes-and-reducing-claim-rejections) for common rejection codes and [here](https://www.humanservices.gov.au/health-professionals/enablers/medicare-digital-claiming-return-codes) for details on all reason codes. DVA rejection code information can be found [here.](https://www.humanservices.gov.au/health-professionals/enablers/dva-reason-codes)

Full details on using the resubmission process can be found [here.](http://helpv6.mypractice.com.au/ResubmitMedicareClaim.htm)

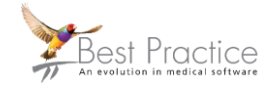

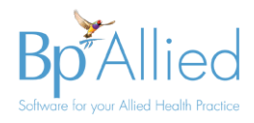

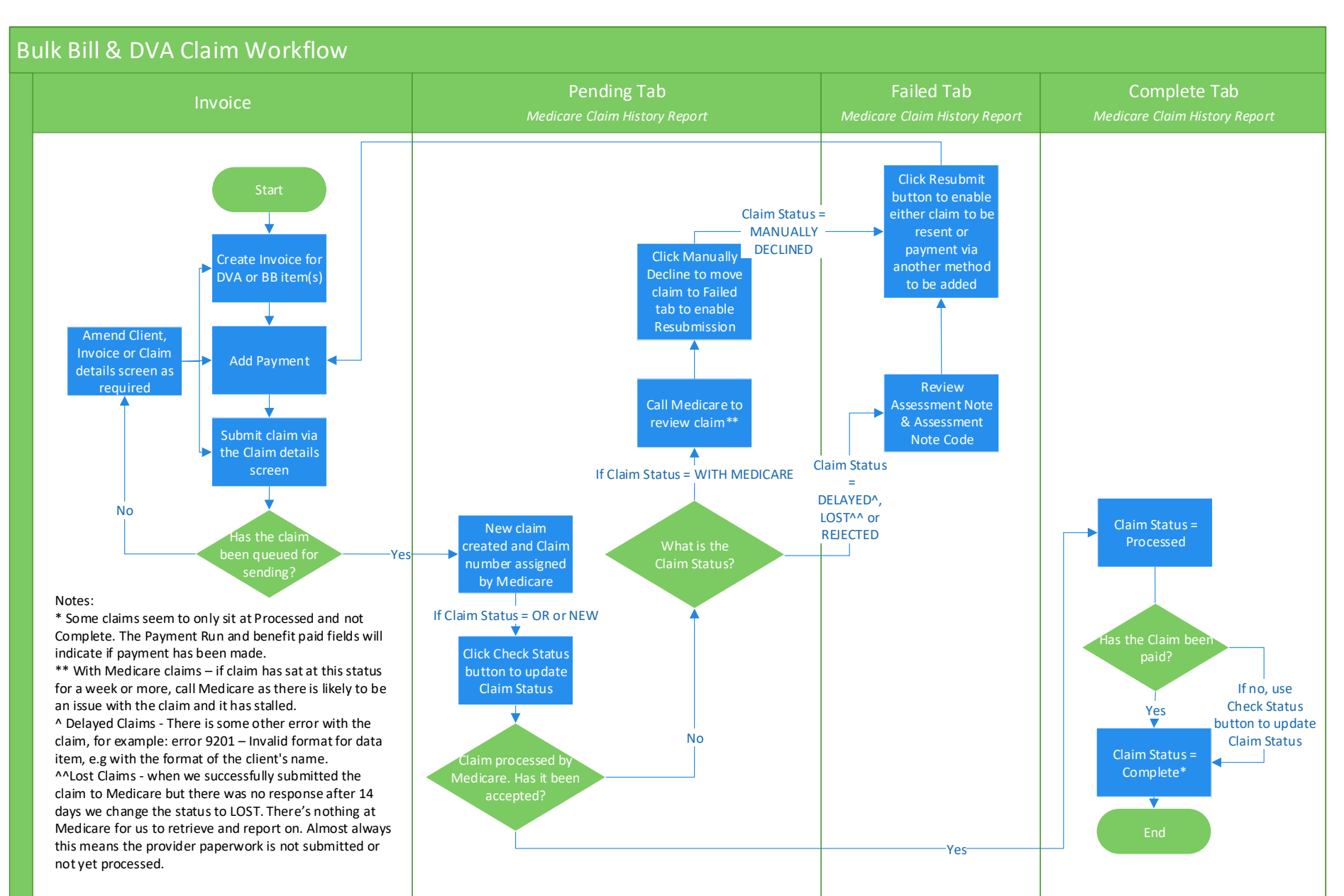

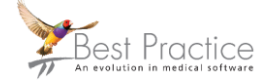

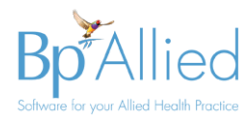

## **Patient Claims**

### **Creating Claims**

Patient claims are managed differently to Bulk Bill & DVA claims because full payment from the Client is received at the time of the claim and the Medicare rebate from these claims is not received by the practice. Information such as if the claim has been paid by Medicare is not available for us to feed back into Bp Allied, hence a Patient Claim will never get a Claim Status of Processed or Complete. All Patient claims sit in the Pending tab *(this is new in V6 SP3).* 

Information on creating a patient claim can be found [here.](http://helpv6.mypractice.com.au/CreateInvoiceMC.htm) Note: Patient Claims have a Claim Type = Medicare.

#### **Resubmitting Claims**

These claims cannot be resubmitted in the same manner as Bulk Bill or DVA claims. Limited information comes back via the Medicare API on the status of these claims and often if will be a client that will report an issue but the status will not indicate this.

To be able to resubmit a claim that has stalled there is a special function on the **Pending** this tab that allows a patient claim to be **Manually Declined** based on the information received from your client. This over rides the resubmit function not available to a Patient Claim. From here the claim moves to the **Failed** tab and then resubmitted in the usual manner.<br> **The Appropriments**  $\|x\|$  **all client Details - Narissa Randolph**  $\|x\|$  Medicare Claim Report  $\|x\|$ 

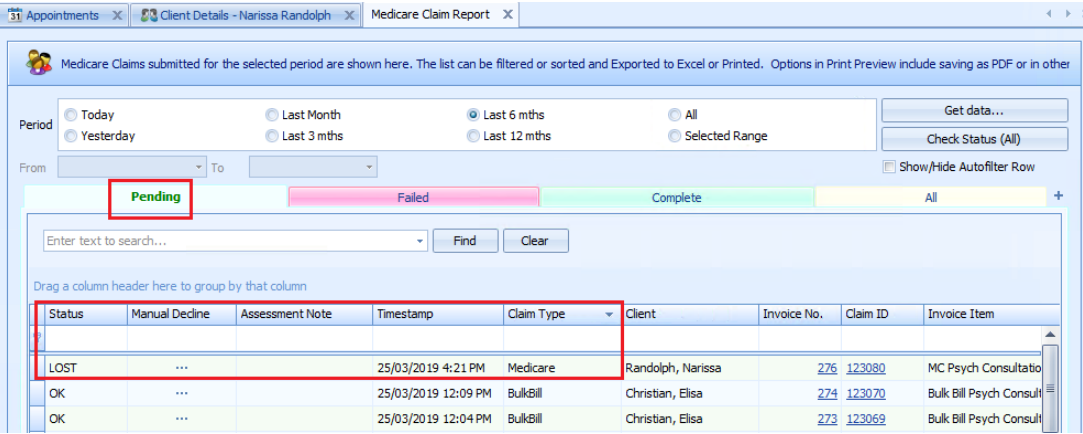

Occasionally, a status of **With Medicare**, **Delayed** or **Lost** can be returned if there is a problem with details submitted with the claim. These patient claims can also be viewed on the **Pending** tab to be able to make use of the **Manual decline** function.

Full details on using the manual decline process can be found [here.](http://helpv6.mypractice.com.au/module_2_10_6_14.htm)

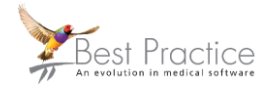

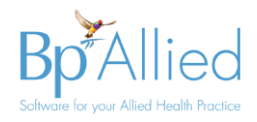

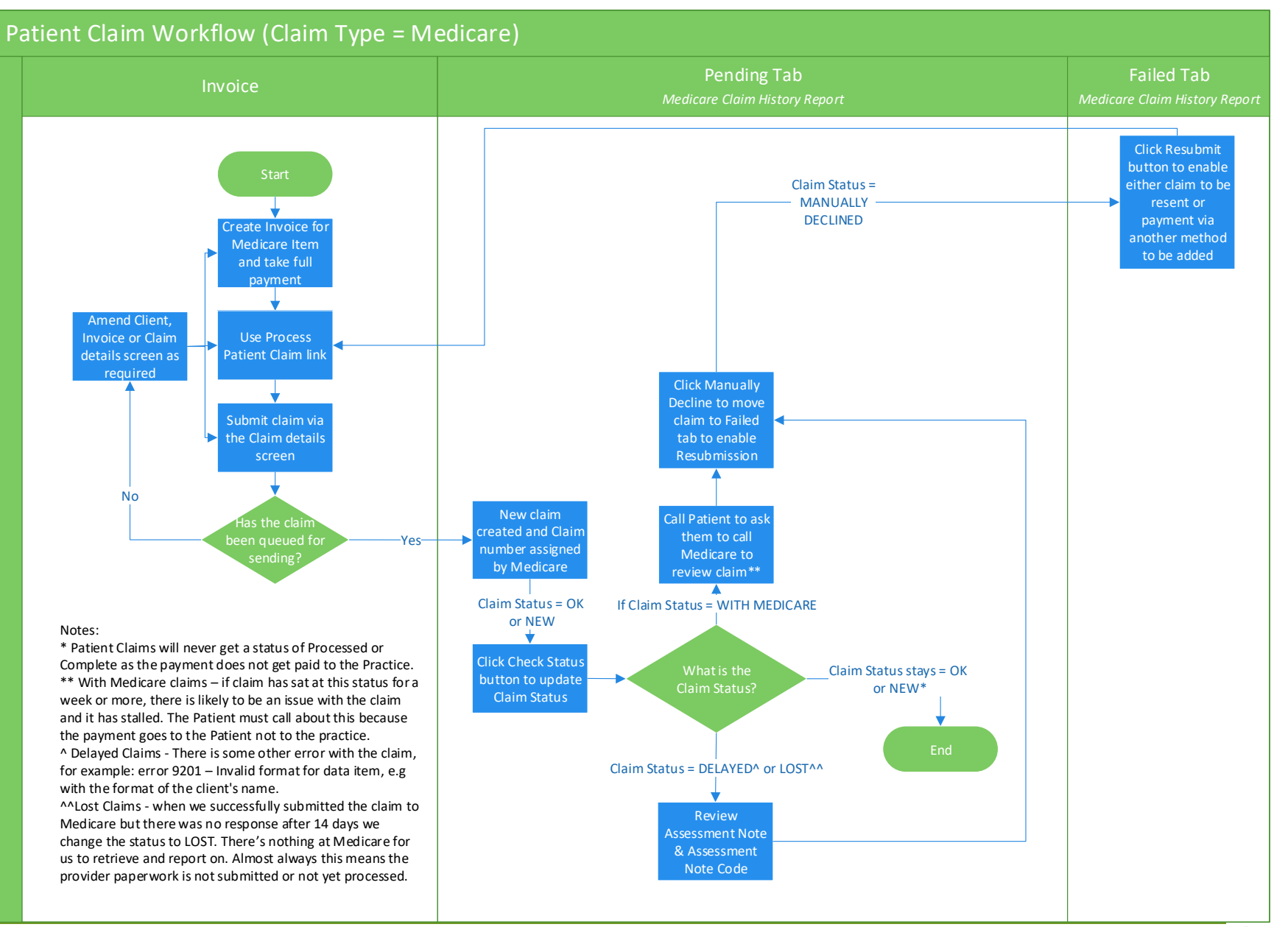

*Contact us on 1300 40 1111 (in Australia) or 0800 40 1111 (in New Zealand) Email us at [alliedsupport@bpsoftware.net](file:///C:/Users/paula.colloty/ownCloud/myPractice/V5%20Testing/V5%20Info%20to%20send%20to%20clients/alliedsupport@bpsoftware.net)  Last Saved: Thursday, 28 March 2019 Version: FINAL Page:4*

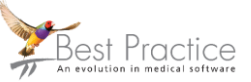